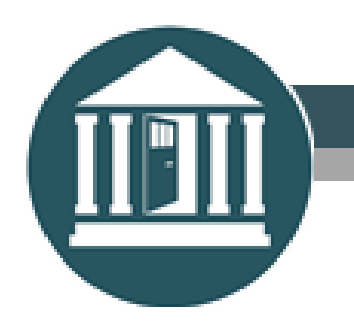

State Court Administrative Office

# **Submitting Claims for Problem-Solving Courts and Swift and Sure Sanctions Probation Program Grants**

**February 2020**

INDEPENDENCE ∙ ACCESSIBILITY ∙ ENGAGEMENT ∙ EFFICIENCY

## **TABLE OF CONTENTS**

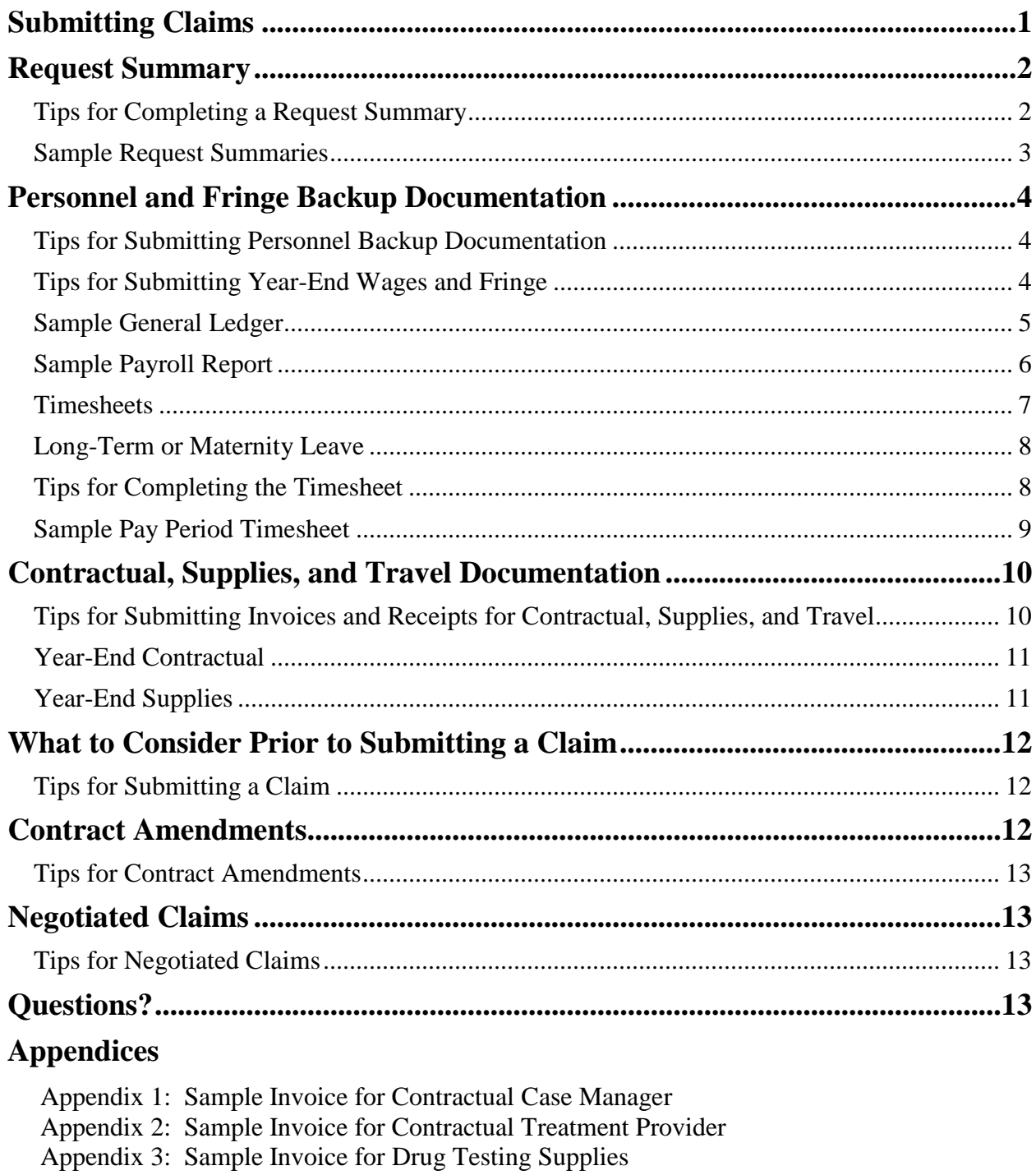

- Appendix 4: Sample Invoice for Bus Tokens
- Appendix 5: Sample Travel Log for Contractual or Staff
- Appendix 6: Sample Invoice for Splitting Between Funding Sources

## <span id="page-2-0"></span>**Submitting Claims**

Each quarter claims are due in WebGrants. (To review due dates visit the Opportunity link on the WebGrants Grants Component page of your grant.) Each section (Request Summary Documentation, Personnel and Fringe Documentation, Contractual Documentation, Medication Assisted Treatment Documentation, Supplies Documentation, and Travel Documentation) of the claim has required documentation that must be uploaded to support the request for reimbursement.

This guide has been developed to assist Problem-Solving Court (PSC) Programs and Swift and Sure Sanctions Probation Programs (SSSPP) to be familiar with the required backup documentation for State Court Administrative Office (SCAO) grant claims. It will provide examples of the required backup documentation, identify key elements needed in the backup documentation, and give tips to assist in making the SCAO review process less likely to result in negotiating a claim back to the court for a correction.

This document is a guide and is not inclusive of all scenarios that programs encounter. If there are questions regarding backup documentation, please submit them to [courtservices@courts.mi.gov.](mailto:courtservices@courts.mi.gov) When submitting your questions please be sure to include the grant program you are inquiring about (e.g., Michigan Drug Court Grant Program [MDCGP], Michigan Veterans Treatment Court Grant Program [MVTCGP], Michigan Mental Health Court Grant Program [MMHCGP], Office of Highway Safety Planning Grant Program [OHSP], and Edward Byrne Memorial Justice Assistance Grant [Byrne], or Swift and Sure Sanctions Probation Program [SSSPP]) and the grant number.

## <span id="page-3-0"></span>**Request Summary**

The Request Summary is an Excel document where all costs are entered individually in the appropriate category providing totals for each category and an overall total for the PSC and SSSPP grant claim review. The Request Summary is required in order to submit a claim. The Request Summary template can be found in WebGrants by clicking on the claim link in Grant Components, clicking edit, and then clicking on backup documentation.

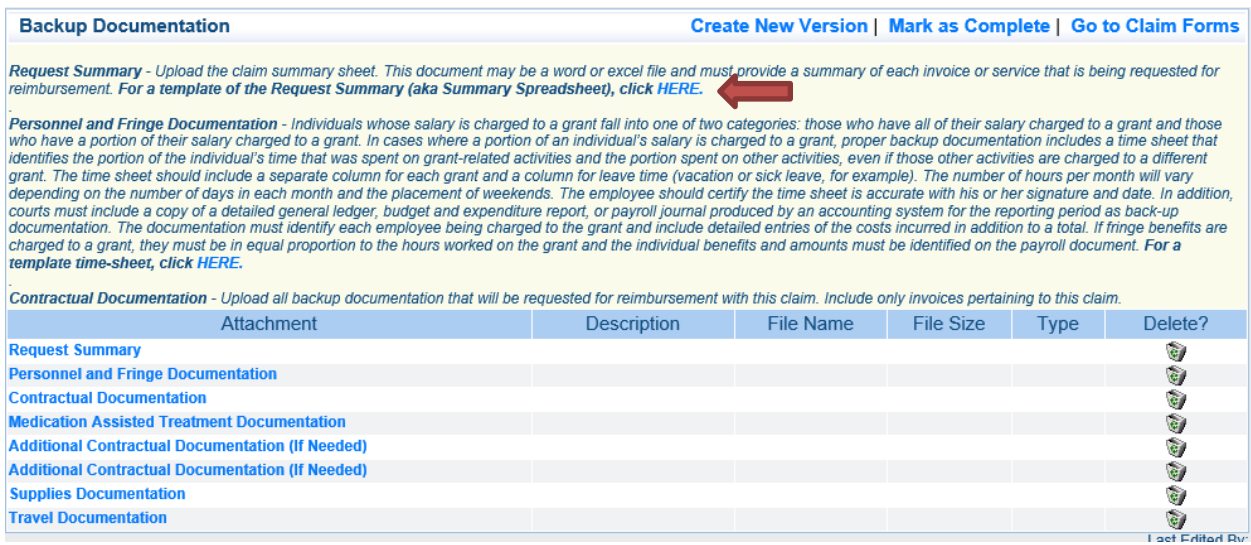

### <span id="page-3-1"></span>**Tips for Completing a Request Summary**

- Request Summary: Enter the court name and number and the grant number as indicated by the red arrows (see Example A). (The grant number is also the ID number in the claim in WebGrants).
- Personnel Documentation: List each staff member individually and then by pay period or by monthly totals as shown in Request Summary Examples A and B.
- Fringe Documentation: List each staff member individually and then by pay period (from the payroll reports), or by the month (from the monthly report), or list totals by benefit (FICA, health, life, etc. from the general ledger) as shown in Request Summary Examples A, B, and C.
- Contractual, Supplies, and Travel Documentation: List each invoice, receipt, or travel log individually on the Request Summary. Do not total invoices, receipts, or travel logs as one amount on the Request Summary. It is recommended that you list each invoice, receipt, or travel log by the same subrecipient, contractor/vendor, or item in chronological order then list the next subrecipient, contractor/vendor, or item in chronological order, and so on.
- If you need additional lines on the Request Summary template, add lines to the document. Make sure the column total formula includes the new lines to ensure accuracy.
- Keep the Request Summary in the Excel format in the upload. Do not PDF/scan the document.
- Keep the supporting documents uploaded in the same order as they appear on the Request Summary spreadsheet in WebGrants.

## <span id="page-4-0"></span>**Sample Request Summaries**

## **Request Summary Example A**

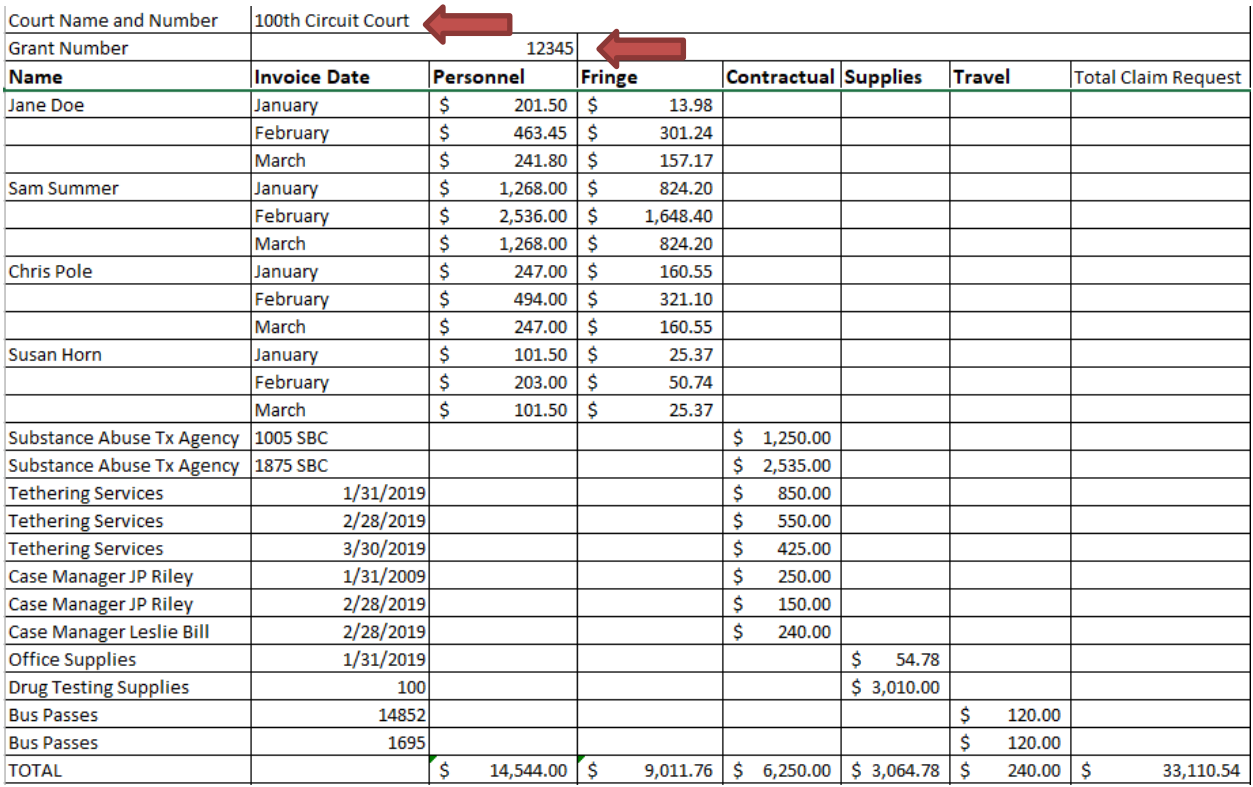

## **Request Summary Example B**

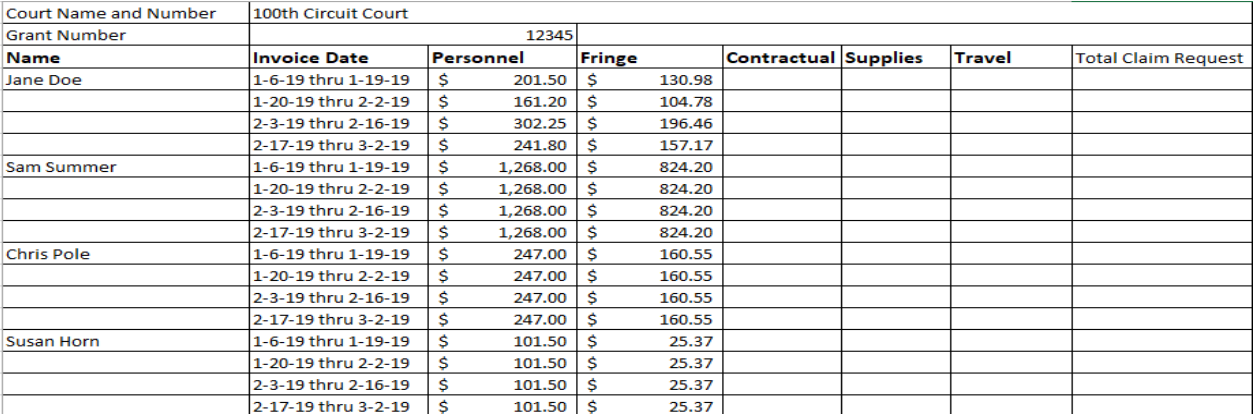

#### **Request Summary Example C**

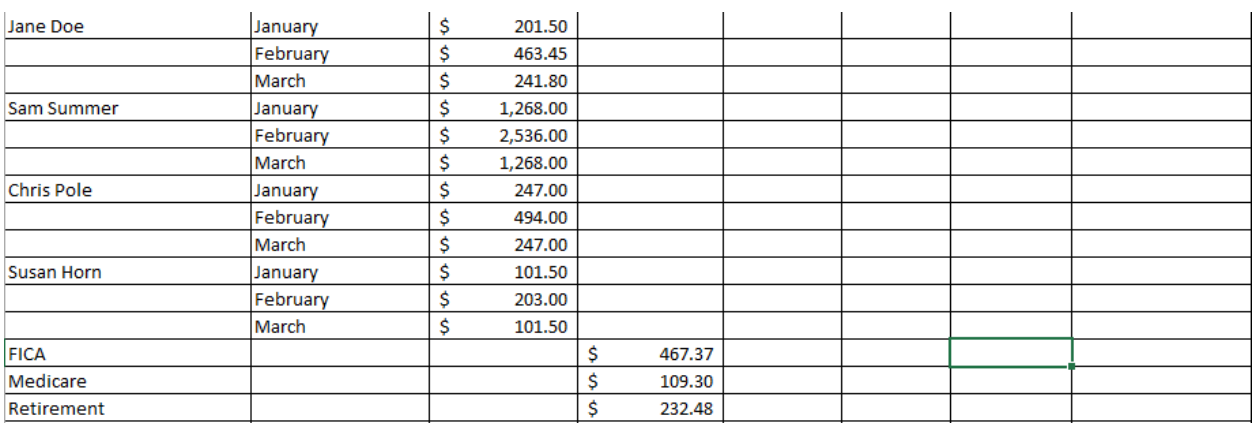

## <span id="page-5-0"></span>**Personnel and Fringe Backup Documentation**

It is preferred that the personnel and fringe backup documentation for each staff member charged to the grant shows the name, the hourly rate, the number of hours worked, and the dates/timeframes for the request for reimbursement. The backup documentation can be a general ledger, payroll report, or pay stubs.

#### <span id="page-5-1"></span>**Tips for Submitting Personnel Backup Documentation**

- The personnel and fringe backup documentation must be generated from an accounting or payroll software program. The software documentation can be exported into Excel but not created in Excel. If the personnel and fringe backup documentation is exported into Excel, please note on the bottom of the document what system the data was exported from (e.g., official report from accounting system).
- Each staff member charged to the grant must appear in the approved budget. The approved budget must show the hourly rate, show the number of hours, identify if the staff member is a full-time employee (FTE) or part-time employee (PTE) of the court, and of FTE/PTE the number of hours dedicated to the grant.
- Show your work. If you have to calculate amounts, show how you arrived at the totals so SCAO can replicate them.

#### <span id="page-5-2"></span>**Tips for Submitting Year-End Wages and Fringe**

• When the pay period is split between fiscal years, wages and fringe can be paid based on hours worked on the timesheets that are submitted. We understand that payroll may not be paid out before the claim is required to be submitted, but you can submit the timesheet, if required, and show your calculations (e.g., number of hours worked X pay rate = personnel and personnel X fringe rate = fringe. Or final full payroll  $\div 10$  X number of days worked for full-time employees). However, if the claim is negotiated back and the payroll has been paid, we will then ask for the general ledger or payroll report to support the hours charged for the final pay period of the fiscal year.

- If the employee uses leave during the split payroll, and timesheets are required, the employee should submit two separate timesheets. The first should only show the beginning of the period to September 30. The other timesheet should only show October 1 to the end of the period. This way, the leave split won't be calculated off of hours worked in the other fiscal year. Both timesheets should be included in both the fourth and first quarter claims.
- The court should verify all hours worked in September, and related fringe, are claimed in the fourth quarter, even if they are paid by the court in October. Claims will not be negotiated back to add these amounts. These amounts will not be reimbursed in the first quarter claim of the next fiscal year.

#### <span id="page-6-0"></span>**Sample General Ledger**

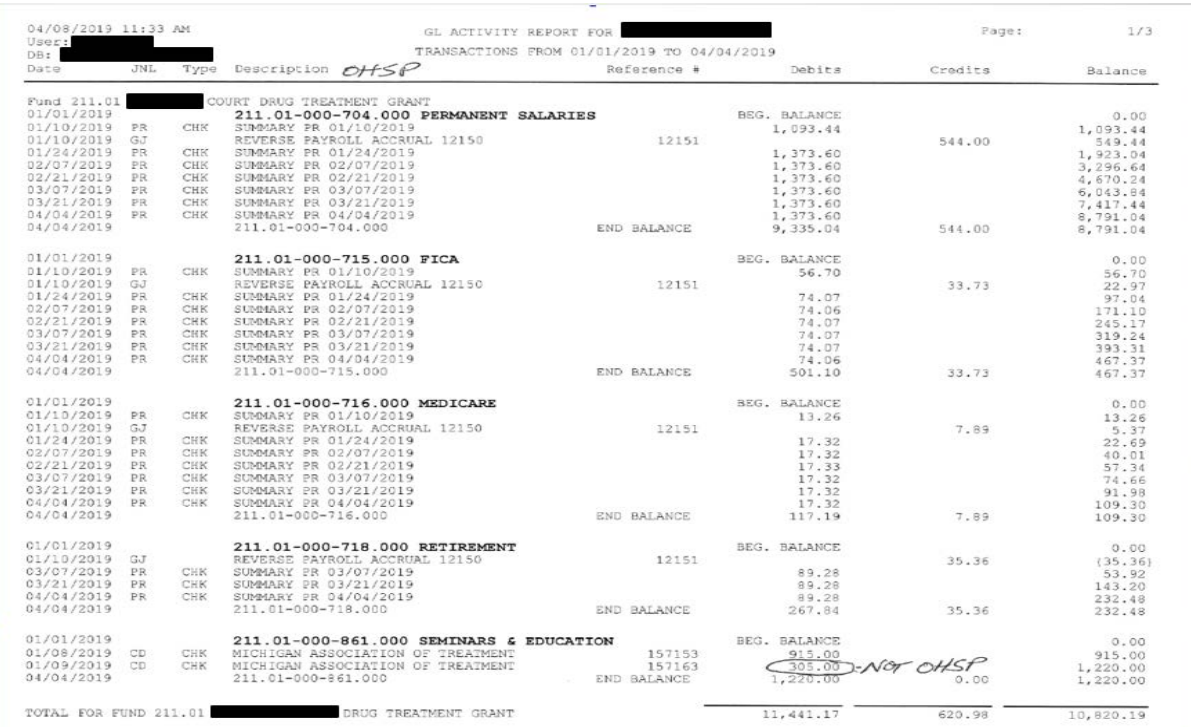

# <span id="page-7-0"></span>**Sample Payroll Report**

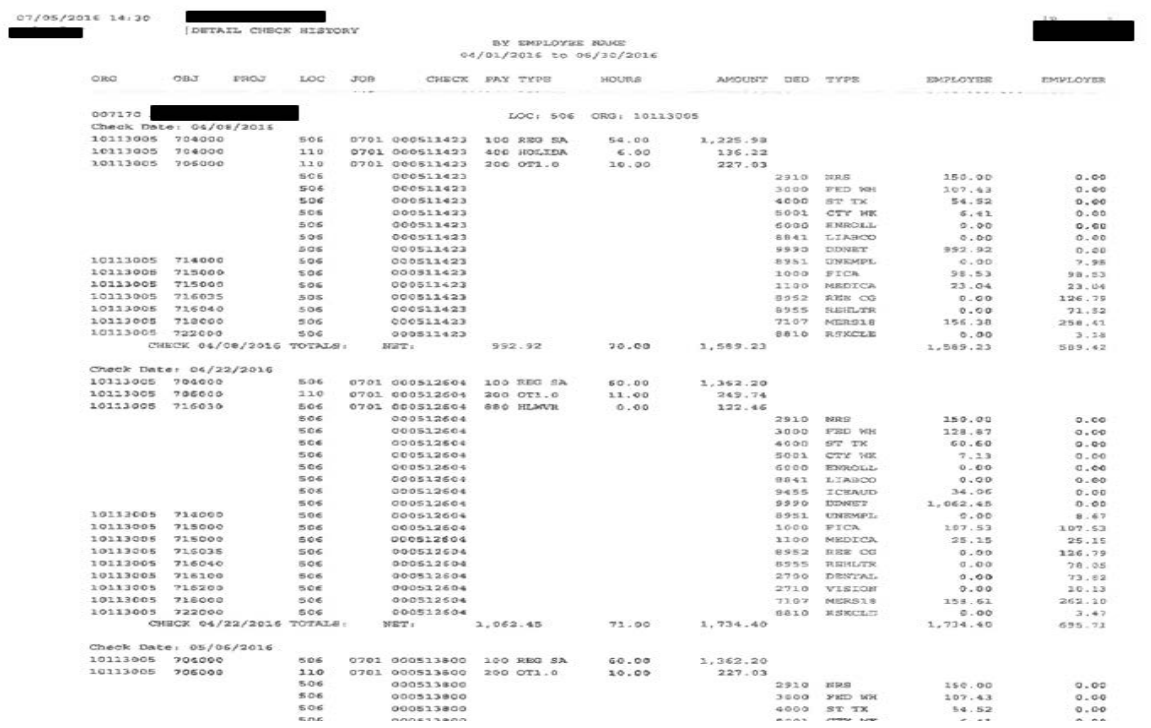

#### **Sample Payroll Report (continued)**

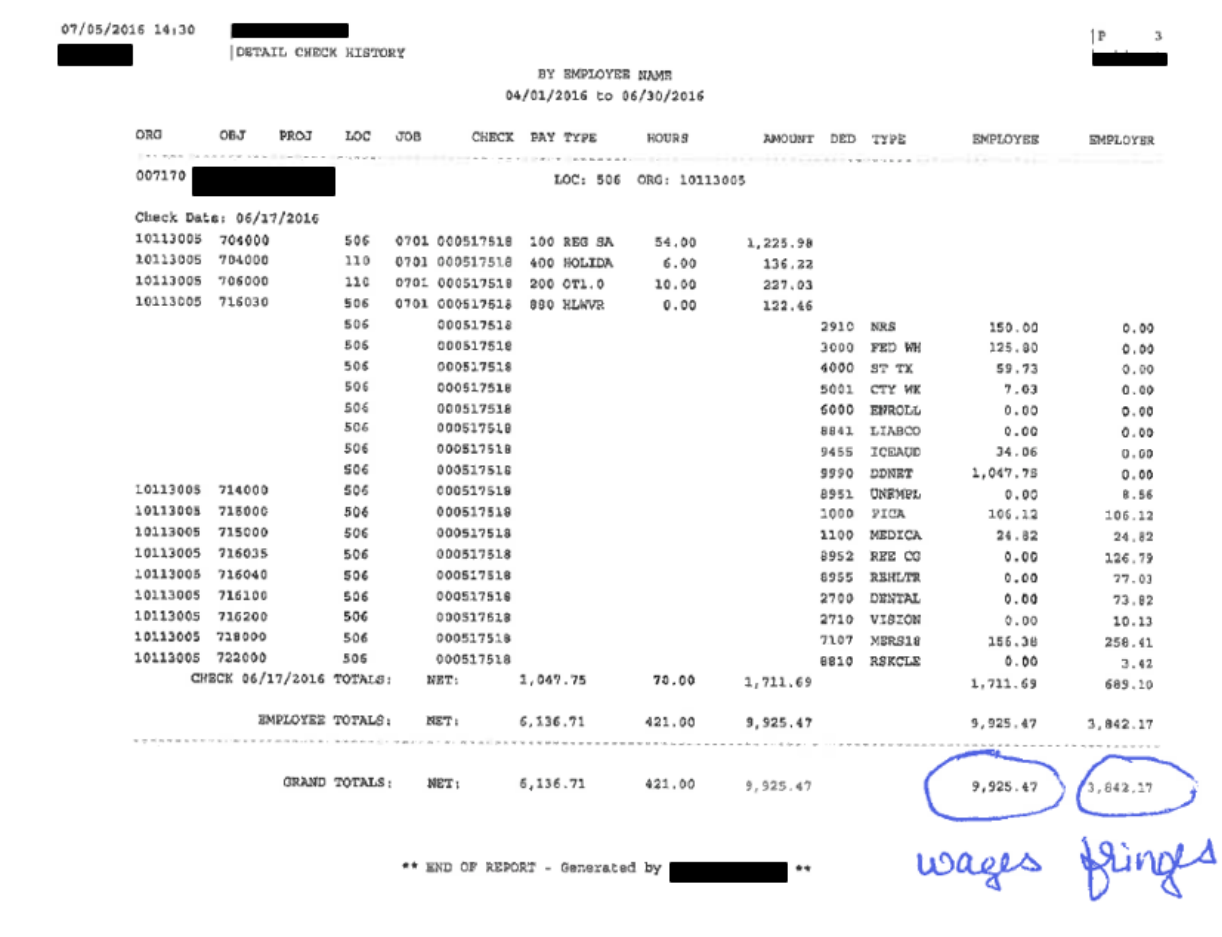

#### <span id="page-8-0"></span>**Timesheets**

Timesheets must be submitted in the claim for all staff members who have their time split among different funding sources. Split funding means wages and benefits that are paid by more than one grant, paid by a grant and local funding, or paid by any combination of multiple grants and/or local funding. SCAO developed a template timesheet that is required by all courts to use when staff members charged to the grant have their time split among different funding sources. The timesheet template can be found in WebGrants by clicking on the claim link in Grant Components, clicking Edit, and then clicking on Backup Documentation. Courts that have an accounting or payroll system that automatically splits the time and prorates leave (includes vacation, sick, holiday, closures, etc.) may use their own document in lieu of the timesheet created by SCAO.

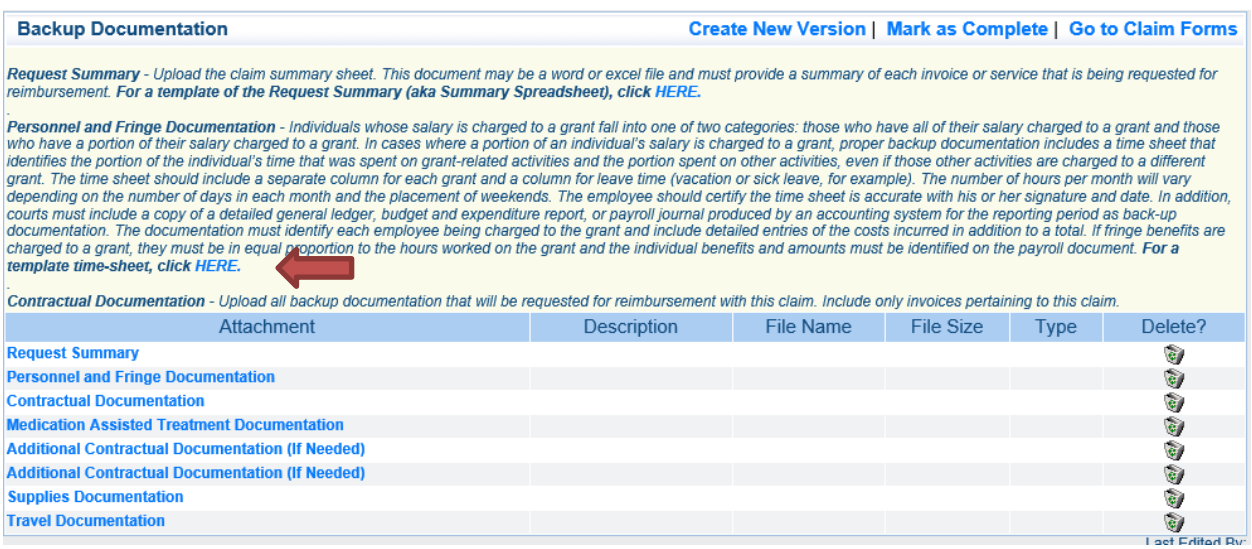

### <span id="page-9-0"></span>**Long-Term or Maternity Leave**

SCAO has developed a policy on how long-term or maternity leave may be applied to SCAO grants. When the situation arises where long-term or maternity leave is needed, please contact the Problem-Solving Court analyst who oversees the grant you are inquiring about. They will provide you with the SCAO policy.

#### <span id="page-9-1"></span>**Tips for Completing the Timesheet**

- Timesheets must be submitted in the claim for all staff members who have their time split among different funding sources.
- Timesheets must show all hours worked by funding source, not just grant hours.
- All leave must appear as actual hours on the timesheet, even if you do not claim leave.
- Timesheets may be tracked by pay period or by the month. (The template has tabs with both options available.)
	- o Only time within the quarter or year-end that falls within the quarter or year-end may be compensated (e.g., September hours cannot be compensated in the next fiscal year).
	- o Request for reimbursement must match the hours worked. Leave and fringe must be prorated based on actual hours worked in order to be claimed.
- Timesheets are required to be signed and dated by the staff member and the supervisor.
- Use the headers to identify the population type and grant title.

# <span id="page-10-0"></span>**Sample Pay Period Timesheet**

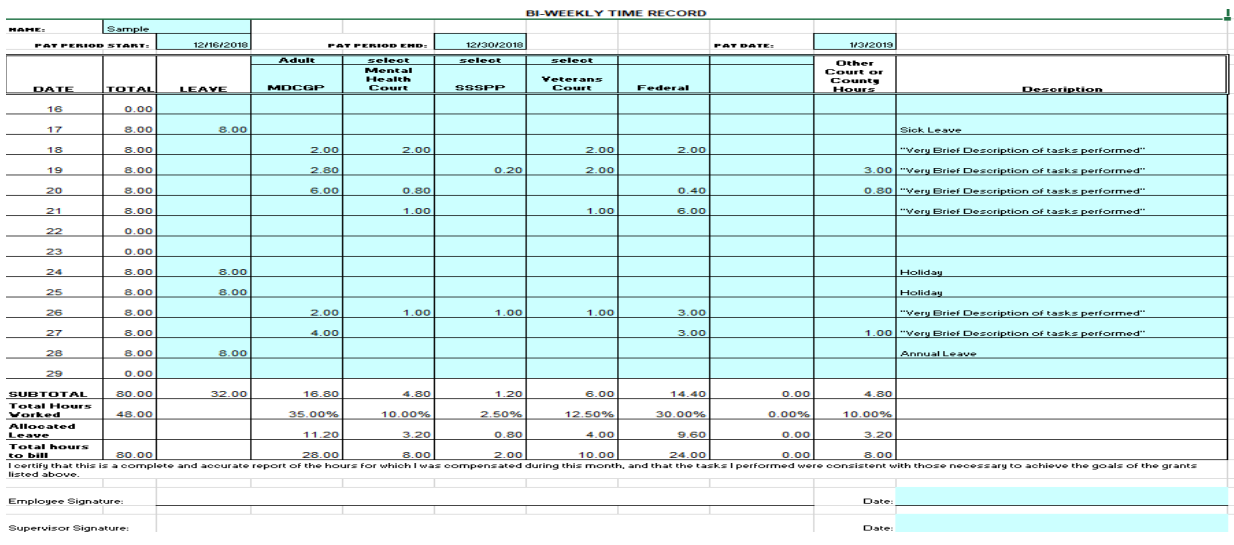

# **Sample Monthly Timesheet**

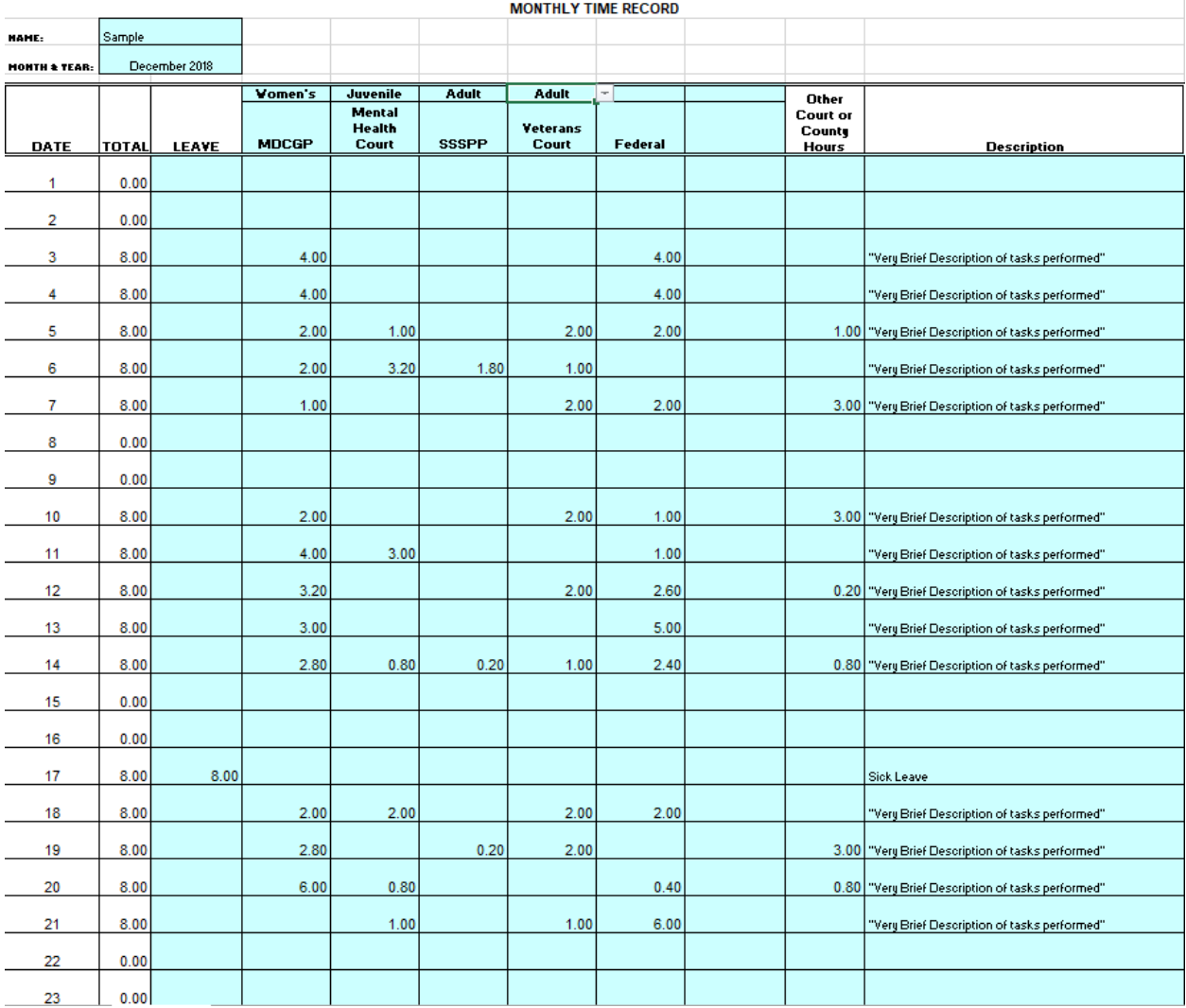

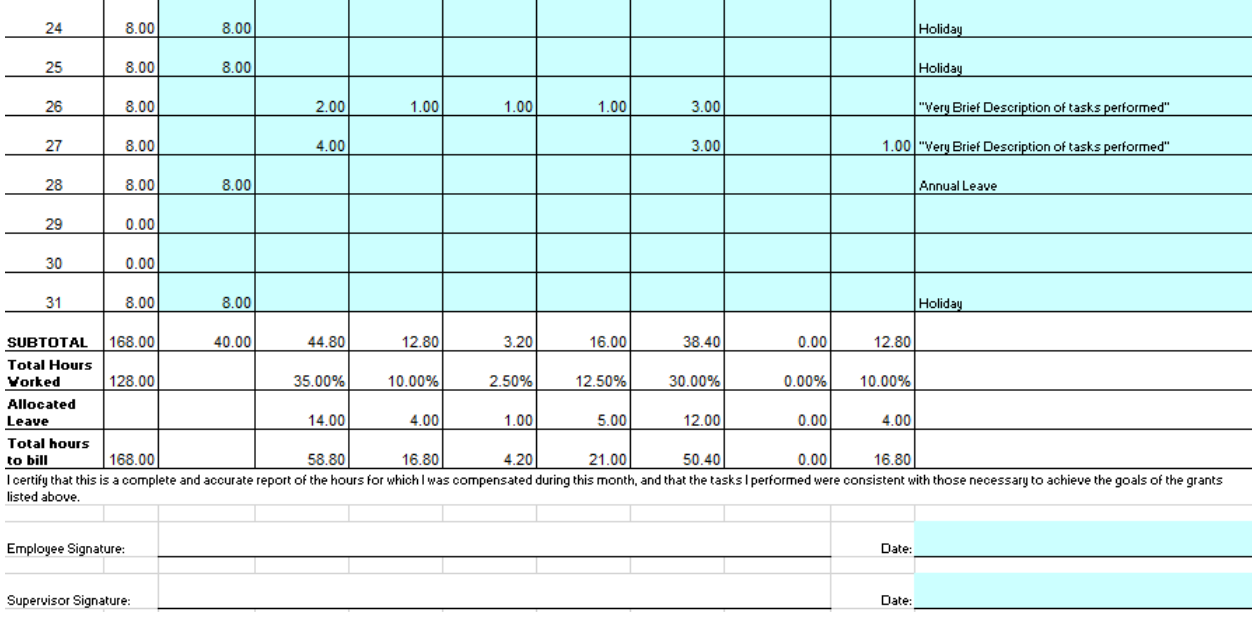

## <span id="page-11-0"></span>**Contractual, Supplies, and Travel Documentation**

The contractual (provider/agency that performs a service), supplies (items that are stored and disposed of within the grant year) and travel (mileage for staff members or participant travel) backup documentation is either an invoice, a receipt, or a travel log. The invoice, receipt, or travel log must include the date of service/purchase, description of service provided/item purchased, rate for the service/unit cost for the item, the quantity provided/purchased, and the overall total cost. A sample invoice, receipt, and travel log are located in the Appendix.

### <span id="page-11-1"></span>**Tips for Submitting Invoices and Receipts for Contractual, Supplies, and Travel**

- All services and items purchased and travel rates must be listed in the approved budget, including the rates per service, cost per unit, and cost per mile.
- Participant names must be redacted for all OHSP claims. Programs may redact participant names for all other grants, but it is not necessary. When redacting a participant name, do not redact the whole name (keep the initials); we need an identifier to verify that costs are not duplicative.
- Travel logs are required for staff, subrecipients, and contractor/vendors who are claiming mileage. The logs must include the date, description of activity/reason for travel, mileage rate, the number of miles, and totals. Subrecipient and contractor/vendor miles are to be included in the contractual section, not the travel section. Staff, subrecipients, or contractor/vendors that claim mileage to more than one grant must track mileage on one travel log. Do not submit different travel logs for different grants.
- **Contractor backup documentation should not contain breakdown for fringe**.
- Contractors that work on more than one grant, must submit an invoice that includes all hours for all grants on one invoice (similar to the timesheet).
- Have subrecipients or contractor/vendors use Excel sheets with formulas to ensure accuracy in calculations on their invoices.
- Prior to approving invoices, receipts, or travel logs for payment by the court, review that each invoice, receipt, or travel log contains the date of service/purchase, description of service provided/item purchased, rate for the service/unit cost for the item, the quantity provided/purchased, and the overall total cost. If an item is missing, please request a revised invoice, receipt, or travel log.
- Prior to approving invoices, receipts, or travel logs for payment by the court, review for accurate totals, and ensure that it matches the budget. If a rate has increased or the total hours/units has been increased, you must submit a contract amendment to include the increase in your budget.
- Splitting invoices between funding sources is allowed.
	- o If splitting an invoice between funding sources, identify the funding source next to the line item number (e.g., 19-005478-62 Adult MDCGP and 19-005478-63 SSSPP).
	- o An invoice between one program that has two funding sources can be evenly split or be split at any other ratio deemed appropriate.
	- o Splitting an invoice between two separate programs must be split based on the item/service provided to each program. For example, if the court receives a drug testing invoice for services for drug court participants and mental health court participants, only those item/services for drug court participants can be charged to the MDCGP grant and only those item/services for mental health court participants can be charged to the MMHCGP grant.
- FEDERALLY FUNDED GRANTS (OHSP and Byrne): Proof of payment is required for all invoices being submitted for reimbursement for all quarters. Proof of payment may be a copy of the check that lists all invoices paid or a generated report that has the check number, the paid date, and invoice number(s) paid. Only generated reports with the above will be accepted. No handwritten numbers or dates.

### <span id="page-12-0"></span>**Year-End Contractual**

- Courts are encouraged to work with their subrecipients and contractor/vendors to obtain all invoices as close to the end of the fiscal year as possible, thus giving the court staff member time to review the invoice for accuracy before the final claim submission due date.
- STATE FUNDED GRANTS (MDCGP, MVTCGP, MMHCGP, and SSSPP): Quarter four is the exception to having all invoices/receipts paid prior to requesting reimbursement. We understand that courts may receive invoices dated in the next fiscal year that were for services of the fiscal year ending and will not have had enough time to pay the invoice prior to the submission of the claim (e.g., an invoice dated October 2nd for services in the month of September).
- FEDERALLY FUNDED GRANTS (OHSP and Byrne): Proof of payment *is* required for all invoices being submitted for reimbursement in the fourth quarter. See above for proof of payment requirements.

### <span id="page-12-1"></span>**Year-End Supplies**

• Courts are discouraged from purchasing large amounts of supplies in the last quarter that cannot reasonably be used prior to the end of the fiscal year. If this does occur, the

federal grant programs will only reimburse the court for those items that were used prior to the end of the fiscal year and the court will be responsible for the balance of the invoice/receipt. However, if this occurs in conjunction with a state-funded grant or occurs in a state-funded grant, the amount of items used within the fiscal year can be charged to the grant. The balance of the items unused may be charged in the next fiscal year to the state funded grant, as long as the items are not considered stockpiling (stockpiling means items were purchased to extinguish grant funds rather than items being purchased for use in the program in the current fiscal year). The invoice/receipt should contain a note of the amount charged to each fiscal year and submitted in the fourth quarter of the fiscal year-end claim and in the first quarter of the next fiscal year claim.

## <span id="page-13-0"></span>**What to Consider Prior to Submitting a Claim**

Many claims are negotiated back to the court because of insufficient or inaccurate documentation and/or items/rates/services that do not match the approved budget. To assist in making the review process easier and to assist in reducing negotiating a claim, please consider the tips below.

### <span id="page-13-1"></span>**Tips for Submitting a Claim**

- Review all invoices, receipts, and travel logs to ensure rates and totals are accurate and for the current fiscal year only. Invoices, receipts, or travel logs that contain services outside the current fiscal year must be adjusted.
- Review all invoices, receipts, and travel logs to ensure they contain the date of service/purchase, description of service provided/item purchased, rate for the service/unit cost for the item, the quantity provided/purchased, and the overall total cost. If any of the above is missing, the invoice or receipt may not be reimbursed.
- Review all payroll, invoices, receipts, and travel logs against the approved budget. If they do not match the approved budget, complete a contract amendment prior to submitting the claim.
- If splitting invoices between funding sources, identify the sources next to the line item number (e.g., 19-005478-62 Adult MDCGP and 19-005478-63 SSSPP).
- All payroll, invoice, receipts, and travel logs must be paid prior to requesting reimbursement from SCAO, with the exception of the fourth quarter (State-funded grants only).
- Make sure the totals in the Request Summary match the totals for reimbursement in WebGrants.
- Review all uploads to ensure they are clear. Documentation that cannot be clearly read will not be reimbursed.
- Make sure that only accurate and necessary documentation is uploaded.

## <span id="page-13-2"></span>**Contract Amendments**

A contract amendment is required to add, shift, or change information in the approved budget. There are two choices when completing a contract amendment. Complete a Budget Revision if you are shifting funds from one line item to another or requesting a new line to be added. Complete a Project Revision if there is no shift in funds. Both types of contract amendments have a narrative justification box. The narrative justification must include detail to support the reasoning for the contract amendment, including names, dates, costs/rates, and services/items.

## <span id="page-14-0"></span>**Tips for Contract Amendments**

- Review all payroll, invoices, receipts, and travel rates to be paid by grant funds against the approved budget. If the invoices or receipts are not consistent with the approved budget, complete a contract amendment as soon as possible to ensure the cost/rate/services is allowed and added to the approved budget prior to submitting the claim.
- Contract amendments should be submitted and approved prior to spending any grant funds to ensure the change can be covered.
- Review the tutorial on how to complete a contract amendment if you are unsure of how to complete a contract amendment. The tutorial for completing a contract amendment can be found in WebGrants by clicking the Contract Amendment link on the Grant Component page.
- Be sure to click the Submit button in order for the contract amendment to be submitted and reviewed by SCAO.

## <span id="page-14-1"></span>**Negotiated Claims**

Claims can be negotiated back to the court when the documentation is insufficient and/or names, costs, rates, and/or services do not match the approved budget. When uploading revised documentation please remove all inaccurate and unnecessary items.

## <span id="page-14-2"></span>**Tips for Negotiated Claims**

- Remove all inaccurate and unnecessary documentation. Upload all accurate documentation to support the request for reimbursement.
- Review and ensure that all totals in the Request Summary match the totals for reimbursement in WebGrants.
- Review and ensure that all documentation to support the request for reimbursement is uploaded and easy to read.

## <span id="page-14-3"></span>**Questions**?

If you have any questions, please do not hesitate to contact the SCAO Program Officer that oversees your grant funding. Your SCAO Program Officer is listed at the top of the Grant Components page of your grant in WebGrants.

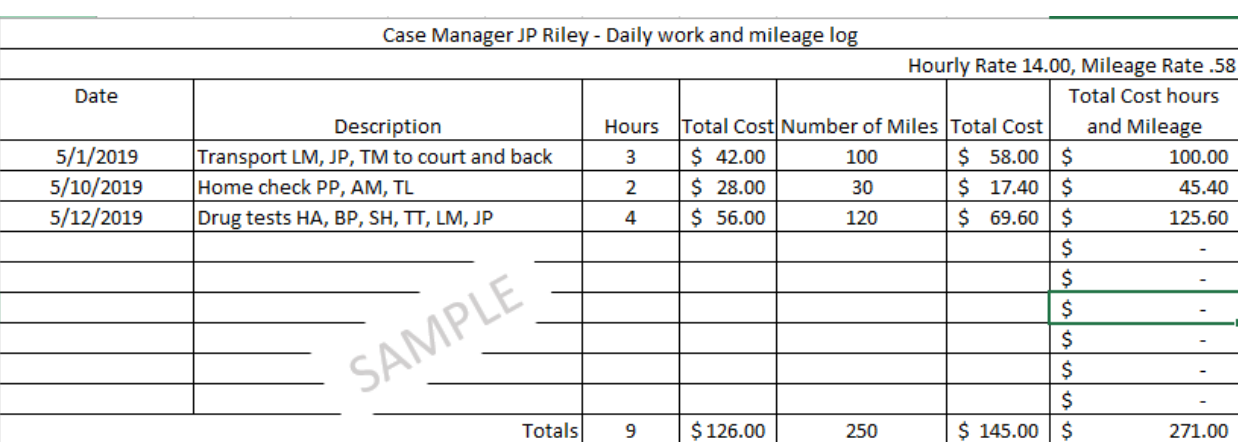

## **Appendix 1 Sample Invoice for Contractual Case Manager**

## **Appendix 2 Sample Invoice for Contractual Treatment Provider**

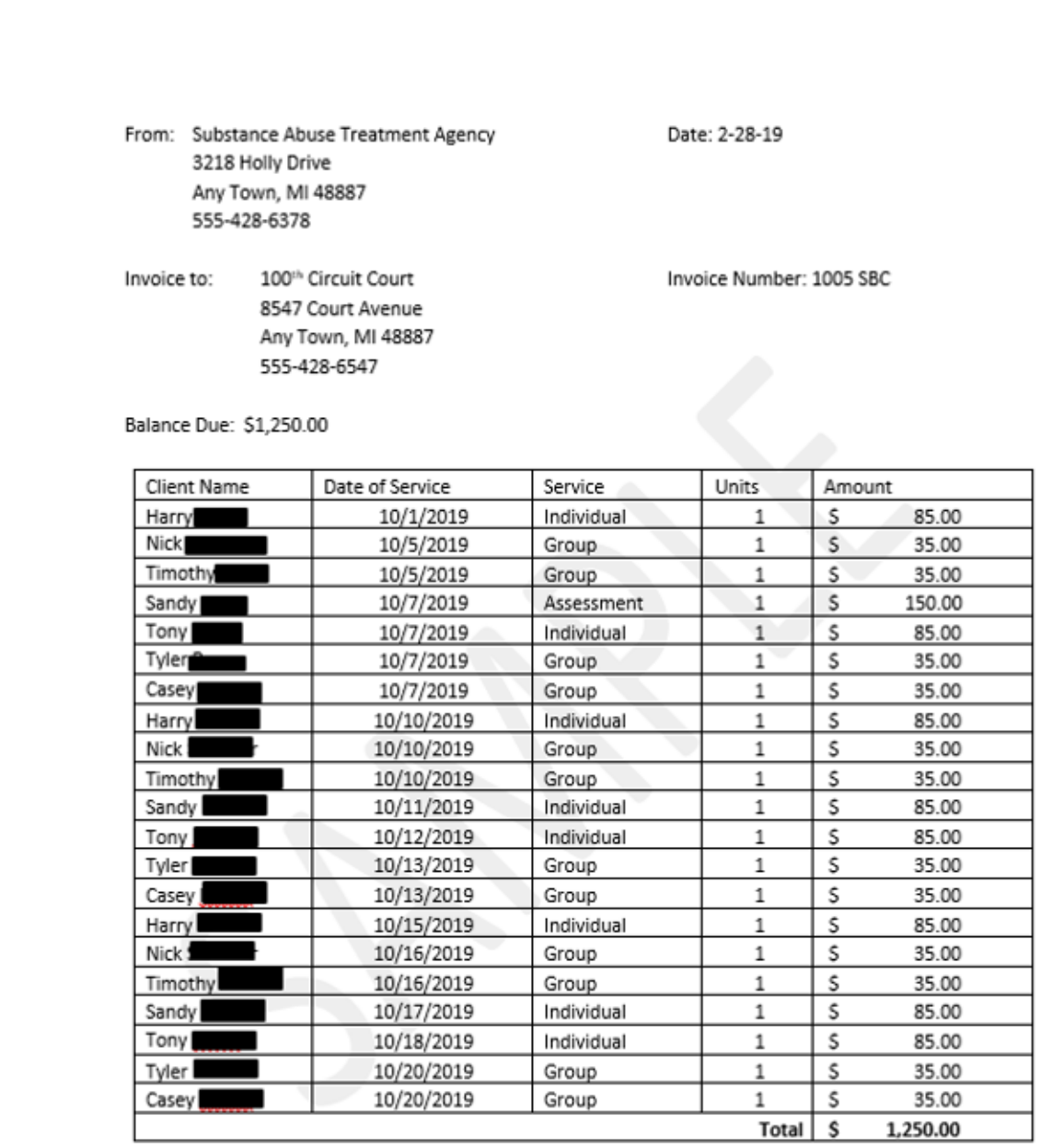

Make checks payable to SATA. If you have any questions concerning this invoice, contact us at 555-428-6378.

I

Thank you!

## **Appendix 3 Sample Invoice for Drug Testing Supplies**

Drug Testing Supply Company

1234 State Street Any Town, MI 48887 Phone: 555-428-6325

TO:

Anna Banana

555-428-6547

100th Circuit Court

8547 Court Avenue

Any Town, MI 48887

SHIP TO: Anna Banana 100<sup>th</sup> Circuit Court 8547 Court Avenue Any Town, MI 48887 555-428-6547

#### **COMMENTS OR SPECIAL INSTRUCTIONS:**

Please pay within 30 days from date of invoice.

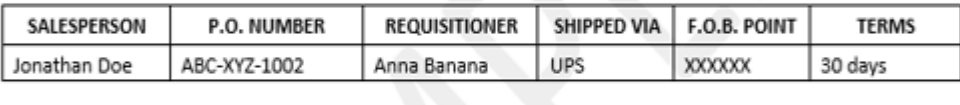

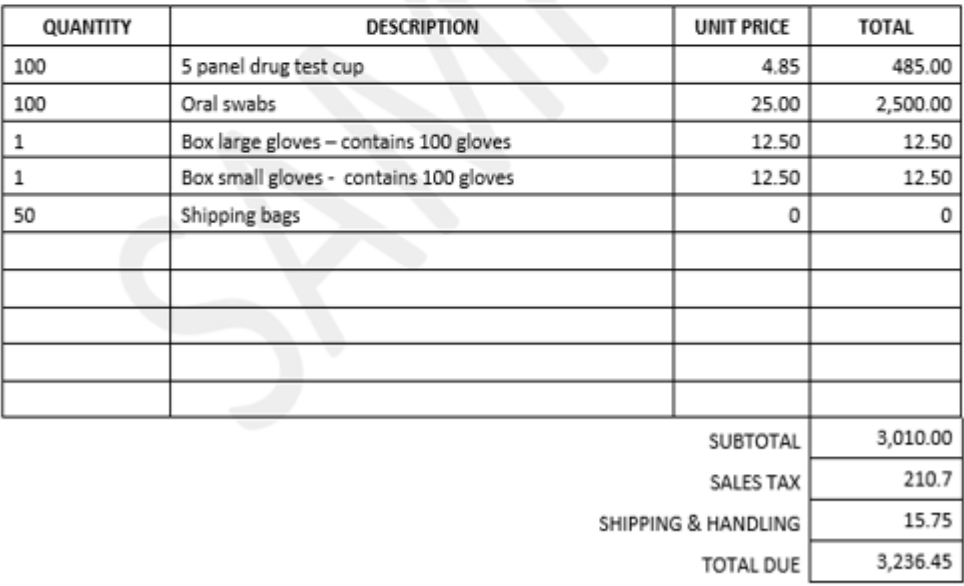

Make all checks payable to Drug Testing Supply Company.

If you have any questions concerning this invoice, contact: Jonathan Doe at 555-428-6325. Thank you for your business!

#### **INVOICE**

INVOICE #100 DATE: 1-31-19

## **Appendix 4 Sample Receipt for Bus Tokens**

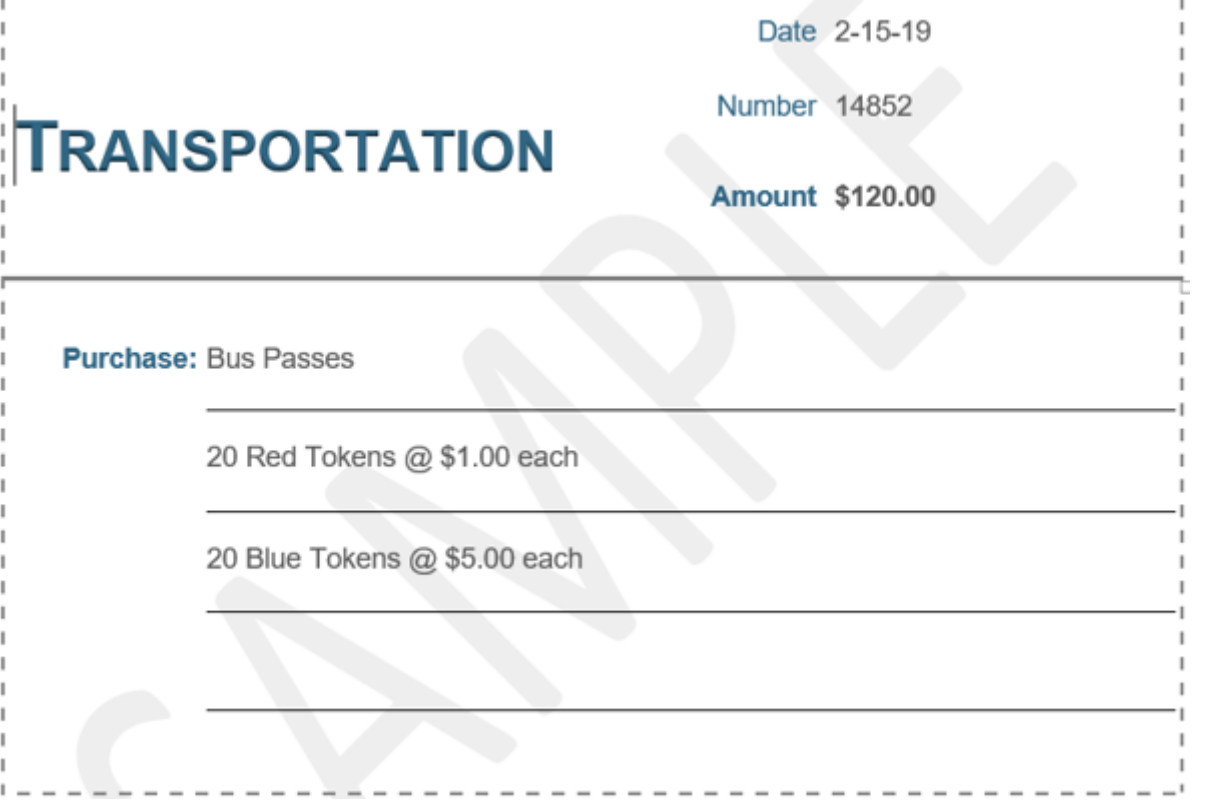

## **Appendix 5 Sample Travel Log for Contractual or Staff**

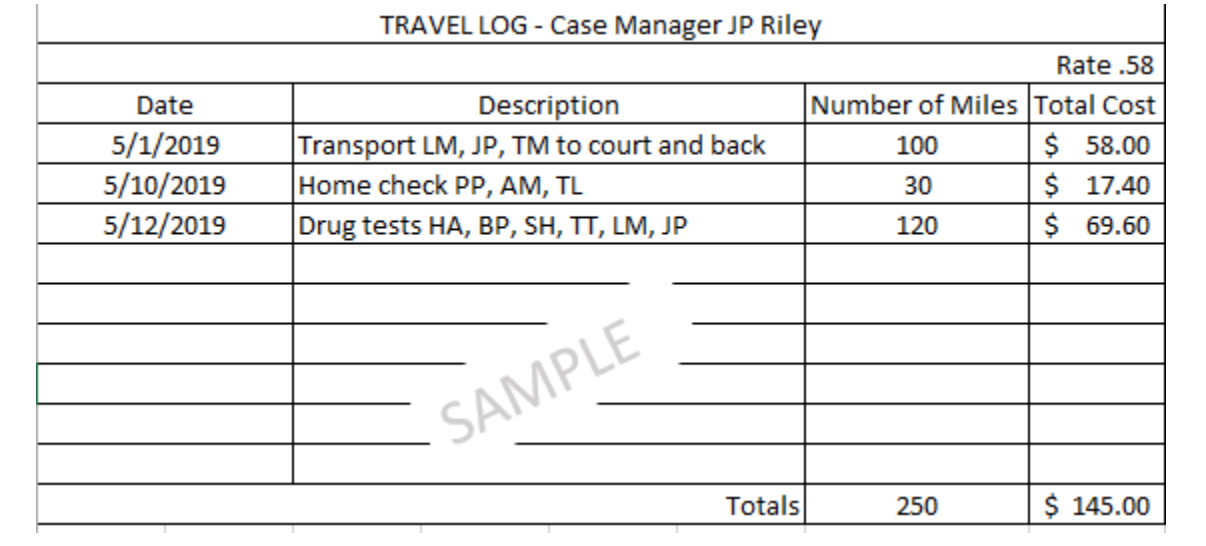

## **Appendix 6 Sample Invoice for Splitting Between Funding Sources**

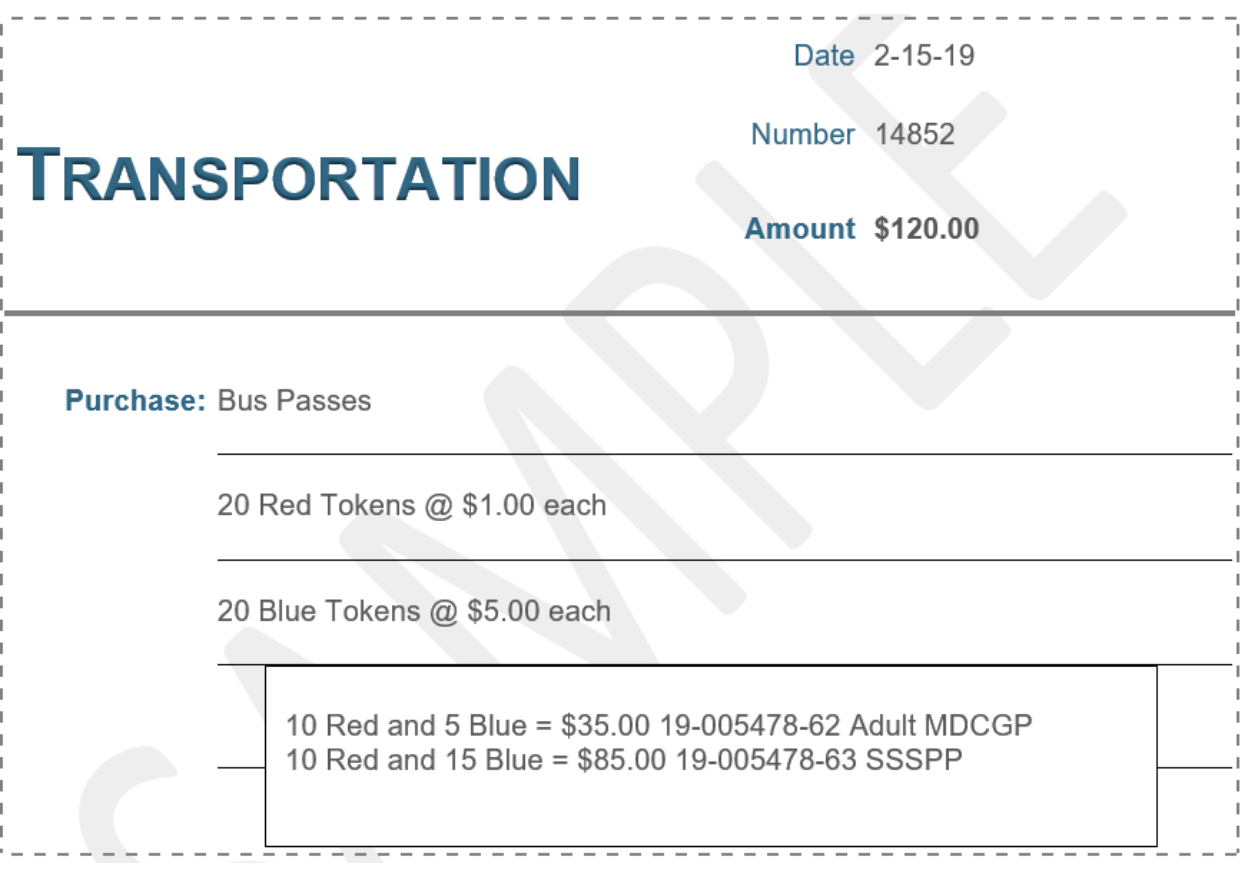